# Переходы по действиям Mobile SMARTS

Последние изменения: 2024-03-26

[Алгоритм](https://www.cleverence.ru/support/%25D0%2590%25D0%25BB%25D0%25B3%25D0%25BE%25D1%2580%25D0%25B8%25D1%2582%25D0%25BC%25D1%258B+%25D0%25B2+Mobile+SMARTS/) программы выполняется шаг за шагом, начиная с первого [действия](https://www.cleverence.ru/support/category:%25D0%2594%25D0%25B5%25D0%25B9%25D1%2581%25D1%2582%25D0%25B2%25D0%25B8%25D1%258F/). Каждому [действию](https://www.cleverence.ru/support/category:%25D0%2594%25D0%25B5%25D0%25B9%25D1%2581%25D1%2582%25D0%25B2%25D0%25B8%25D1%258F/) можно задать уникальное имя, которое потом используется для задания перехода к данному [действию](https://www.cleverence.ru/support/category:%25D0%2594%25D0%25B5%25D0%25B9%25D1%2581%25D1%2582%25D0%25B2%25D0%25B8%25D1%258F/).

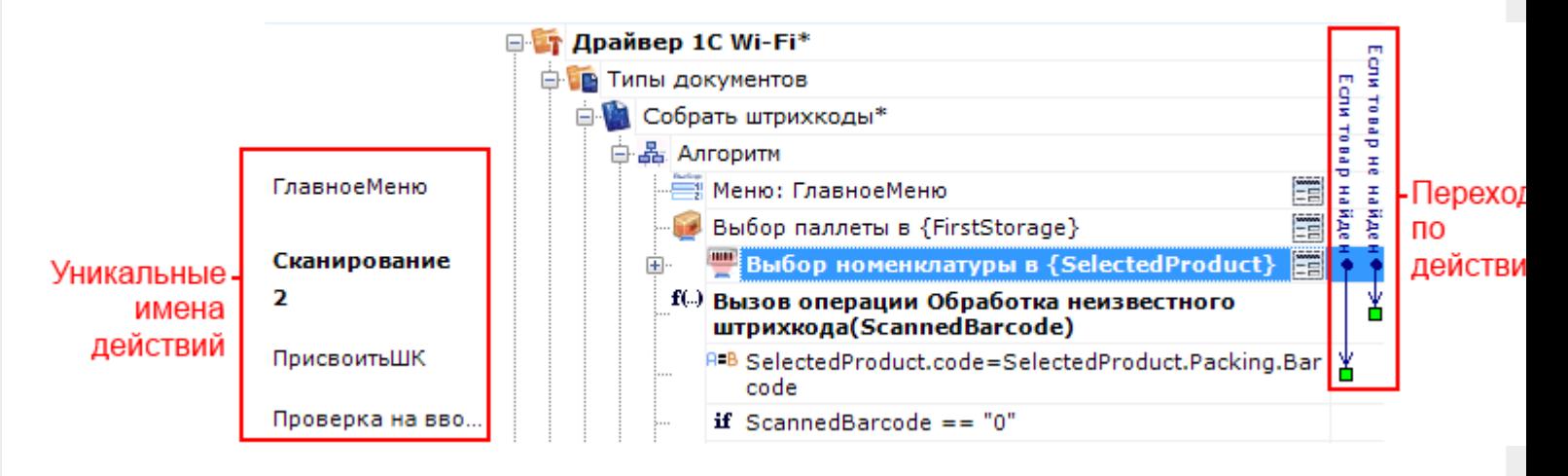

Если переходы явно не заданы (не указаны переходы по именам), то [действия](https://www.cleverence.ru/support/category:%25D0%2594%25D0%25B5%25D0%25B9%25D1%2581%25D1%2582%25D0%25B2%25D0%25B8%25D1%258F/) будут идти по порядку. Если у [действия](https://www.cleverence.ru/support/category:%25D0%2594%25D0%25B5%25D0%25B9%25D1%2581%25D1%2582%25D0%25B2%25D0%25B8%25D1%258F/) не задано имя, то явный переход на него назначить нельзя, оно может быть выполнено, только когда придет его очередь (по порядку).

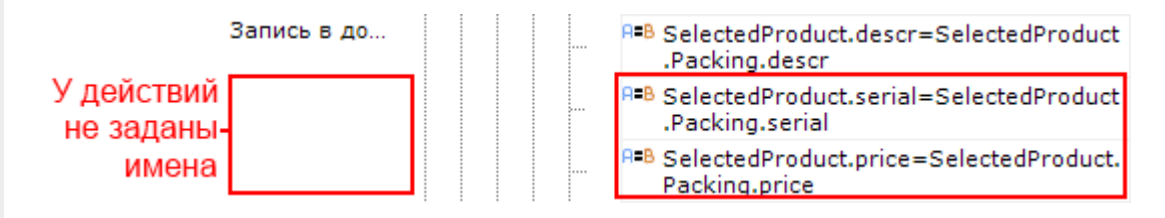

От одного [действия](https://www.cleverence.ru/support/category:%25D0%2594%25D0%25B5%25D0%25B9%25D1%2581%25D1%2582%25D0%25B2%25D0%25B8%25D1%258F/) могут быть назначены сразу несколько переходов на другие [действия](https://www.cleverence.ru/support/category:%25D0%2594%25D0%25B5%25D0%25B9%25D1%2581%25D1%2582%25D0%25B2%25D0%25B8%25D1%258F/) или операции. На какое [действие](https://www.cleverence.ru/support/category:%25D0%2594%25D0%25B5%25D0%25B9%25D1%2581%25D1%2582%25D0%25B2%25D0%25B8%25D1%258F/) или операцию будет осуществлен переход зависит от введенных данных.

Для удобства переходы показаны разноцветными стрелочками, чтобы видеть, куда могут переходить [действия](https://www.cleverence.ru/support/category:%25D0%2594%25D0%25B5%25D0%25B9%25D1%2581%25D1%2582%25D0%25B2%25D0%25B8%25D1%258F/) и при каких условиях или откуда может быть осуществлен переход на это [действие](https://www.cleverence.ru/support/category:%25D0%2594%25D0%25B5%25D0%25B9%25D1%2581%25D1%2582%25D0%25B2%25D0%25B8%25D1%258F/). Синие стрелочки – переход по обычным [действиям](https://www.cleverence.ru/support/category:%25D0%2594%25D0%25B5%25D0%25B9%25D1%2581%25D1%2582%25D0%25B2%25D0%25B8%25D1%258F/). Бордовые стрелочки – переходы по [обработчикам](https://www.cleverence.ru/support/%25D0%259E%25D0%25B1%25D1%2580%25D0%25B0%25D0%25B1%25D0%25BE%25D1%2582%25D1%2587%25D0%25B8%25D0%25BA%25D0%25B8+%25D0%25B2%25D0%25B8%25D0%25B7%25D1%2583%25D0%25B0%25D0%25BB%25D1%258C%25D0%25BD%25D1%258B%25D1%2585+%25D0%25B4%25D0%25B5%25D0%25B9%25D1%2581%25D1%2582%25D0%25B2%25D0%25B8%25D0%25B9/). Красные и зеленые переходы по «if», зеленый – условие выполнено, красный – условие не выполнено. Оранжевые – задано неправильно имя перехода (например, удалили [действие](https://www.cleverence.ru/support/category:%25D0%2594%25D0%25B5%25D0%25B9%25D1%2581%25D1%2582%25D0%25B2%25D0%25B8%25D1%258F/) или переименовали).

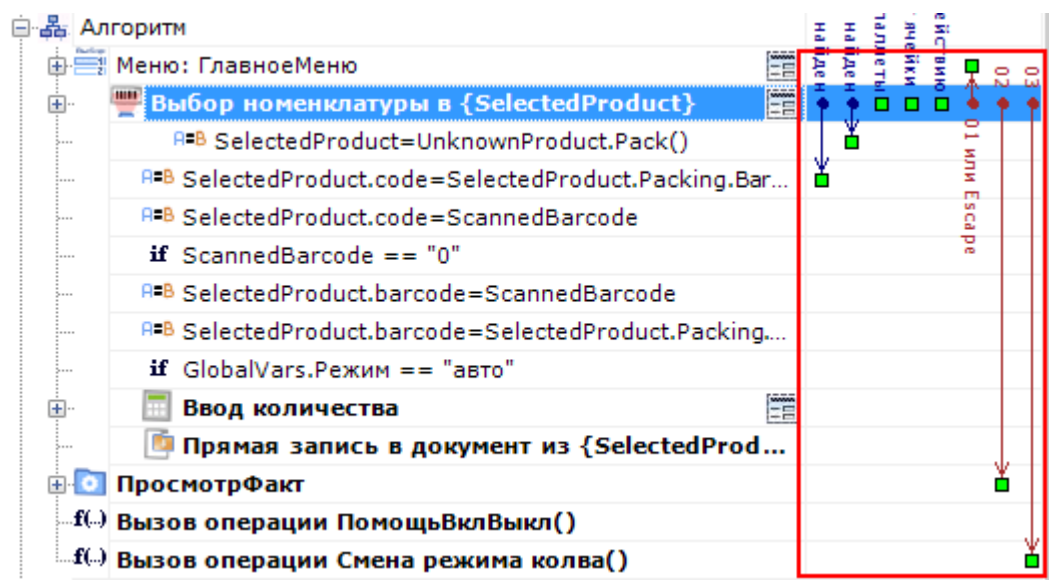

Например, при выборе [номенклатуры,](https://www.cleverence.ru/support/%25D0%2594%25D0%25B5%25D0%25B9%25D1%2581%25D1%2582%25D0%25B2%25D0%25B8%25D0%25B5+%25C2%25AB%25D0%2592%25D1%258B%25D0%25B1%25D0%25BE%25D1%2580+%25D0%25BD%25D0%25BE%25D0%25BC%25D0%25B5%25D0%25BD%25D0%25BA%25D0%25BB%25D0%25B0%25D1%2582%25D1%2583%25D1%2580%25D1%258B%25C2%25BB/) если отсканированный товар был найден в справочнике номенклатуры,

то переход будет на [действие](https://www.cleverence.ru/support/category:%25D0%2594%25D0%25B5%25D0%25B9%25D1%2581%25D1%2582%25D0%25B2%25D0%25B8%25D1%258F/) с именем «ПрисвоитьШК». Если товар не найден в справочнике номенклатуры, то переход будет осуществлен на [действие](https://www.cleverence.ru/support/category:%25D0%2594%25D0%25B5%25D0%25B9%25D1%2581%25D1%2582%25D0%25B2%25D0%25B8%25D1%258F/) с именем «10» - вызов операции Обработка неизвестного штрихкода (именовать действия можно используя числа).

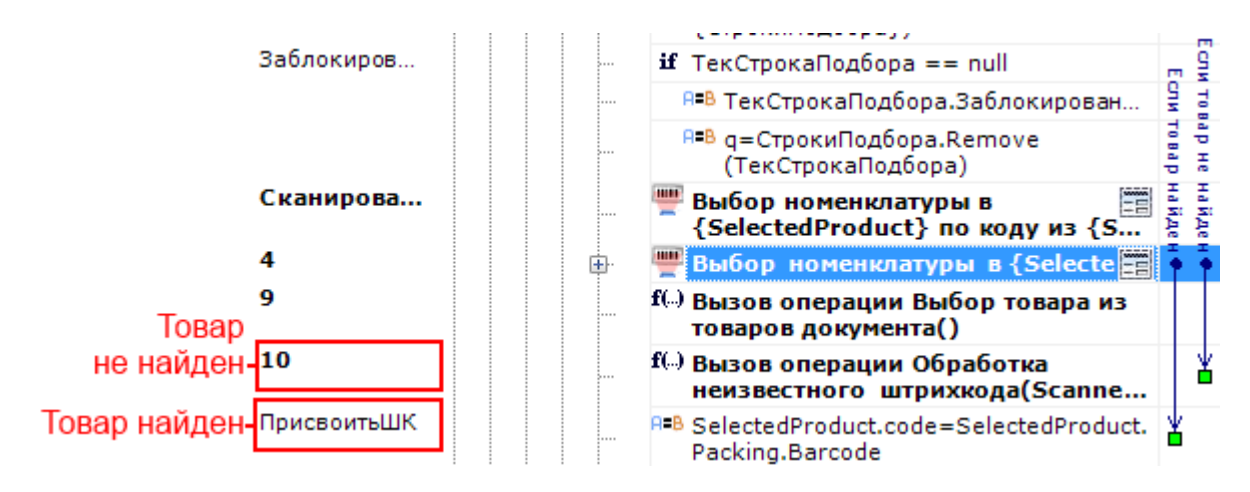

Опциональные переходы – не обязательные переходы, зависят от настроек. Если опциональный переход не задан, то [действие](https://www.cleverence.ru/support/category:%25D0%2594%25D0%25B5%25D0%25B9%25D1%2581%25D1%2582%25D0%25B2%25D0%25B8%25D1%258F/) имеет свой встроенный в Mobile SMARTS [алгоритм](https://www.cleverence.ru/support/%25D0%2590%25D0%25BB%25D0%25B3%25D0%25BE%25D1%2580%25D0%25B8%25D1%2582%25D0%25BC%25D1%258B+%25D0%25B2+Mobile+SMARTS/) обработки.

Например, действие «Выбор [номенклатуры»](https://www.cleverence.ru/support/%25D0%2594%25D0%25B5%25D0%25B9%25D1%2581%25D1%2582%25D0%25B2%25D0%25B8%25D0%25B5+%25C2%25AB%25D0%2592%25D1%258B%25D0%25B1%25D0%25BE%25D1%2580+%25D0%25BD%25D0%25BE%25D0%25BC%25D0%25B5%25D0%25BD%25D0%25BA%25D0%25BB%25D0%25B0%25D1%2582%25D1%2583%25D1%2580%25D1%258B%25C2%25BB/). Если при выполнении этого [действия](https://www.cleverence.ru/support/category:%25D0%2594%25D0%25B5%25D0%25B9%25D1%2581%25D1%2582%25D0%25B2%25D0%25B8%25D1%258F/) товар не найден и не задан переход для этого случая, то [действие](https://www.cleverence.ru/support/category:%25D0%2594%25D0%25B5%25D0%25B9%25D1%2581%25D1%2582%25D0%25B2%25D0%25B8%25D1%258F/) имеет свой собственный уже написанный и встроенный в Mobile SMARTS [алгоритм](https://www.cleverence.ru/support/%25D0%2590%25D0%25BB%25D0%25B3%25D0%25BE%25D1%2580%25D0%25B8%25D1%2582%25D0%25BC%25D1%258B+%25D0%25B2+Mobile+SMARTS/) обработки не найденного товара (произвести звук ошибки и вывести [сообщение](https://www.cleverence.ru/support/%D0%94%D0%B5%D0%B9%D1%81%D1%82%D0%B2%D0%B8%D0%B5+%C2%AB%D0%A1%D0%BE%D0%BE%D0%B1%D1%89%D0%B5%D0%BD%D0%B8%D0%B5%C2%BB/), что товар не найден).

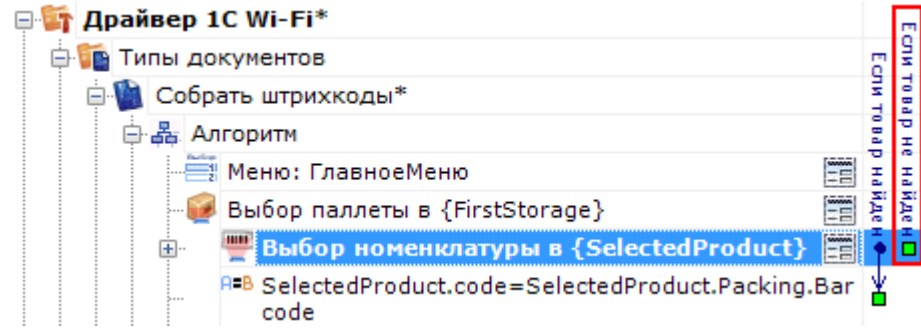

А если нам необходим свой специализированный [алгоритм](https://www.cleverence.ru/support/%25D0%2590%25D0%25BB%25D0%25B3%25D0%25BE%25D1%2580%25D0%25B8%25D1%2582%25D0%25BC%25D1%258B+%25D0%25B2+Mobile+SMARTS/) обработки ненайденного товара (например, вызов операции Обработка неизвестного штрихкода), то надо задать переход на него.

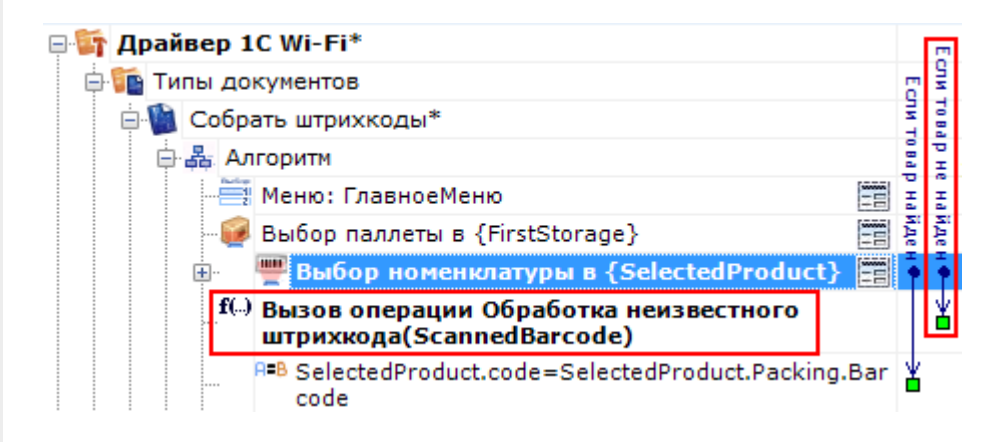

Для готовых решений на основе Mobile SMARTS (драйвера терминала сбора данных для [«1С:Предприятия»](https://www.cleverence.ru/software/dct-software/MS-1C-DRIVER/) ), такой [алгоритм](https://www.cleverence.ru/support/%25D0%2590%25D0%25BB%25D0%25B3%25D0%25BE%25D1%2580%25D0%25B8%25D1%2582%25D0%25BC%25D1%258B+%25D0%25B2+Mobile+SMARTS/) уже написан.

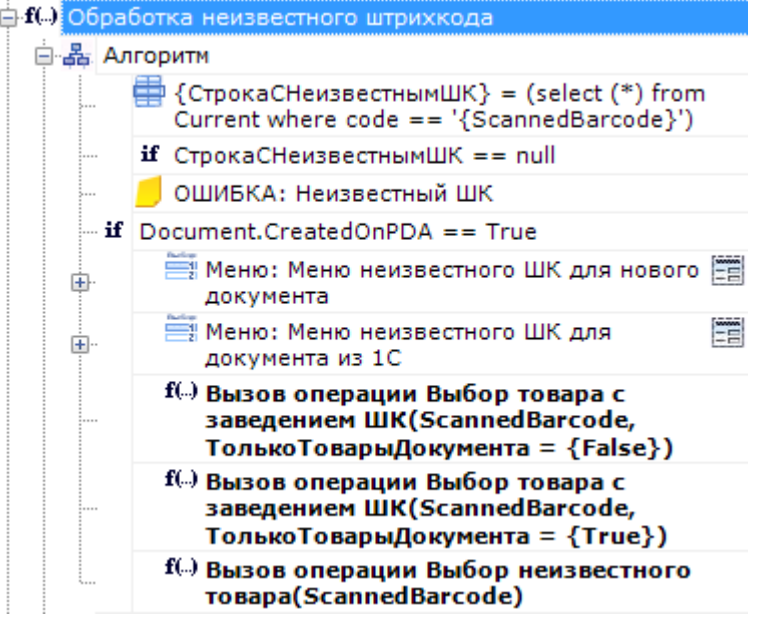

### Значение системных переходов

В выпадающем списке для действия [\(группировки](https://www.cleverence.ru/support/%25D0%2594%25D0%25B5%25D0%25B9%25D1%2581%25D1%2582%25D0%25B2%25D0%25B8%25D0%25B5+%25C2%25AB%25D0%2593%25D1%2580%25D1%2583%25D0%25BF%25D0%25BF%25D0%25B8%25D1%2580%25D0%25BE%25D0%25B2%25D0%25BA%25D0%25B0%25C2%25BB/) действий, операции) кнопки отображаются возможные варианты перехода по нажатию такой кнопки. Вначале этот список заполнен системными переходами.

#### **Для действий внутри алгоритма типа документа**

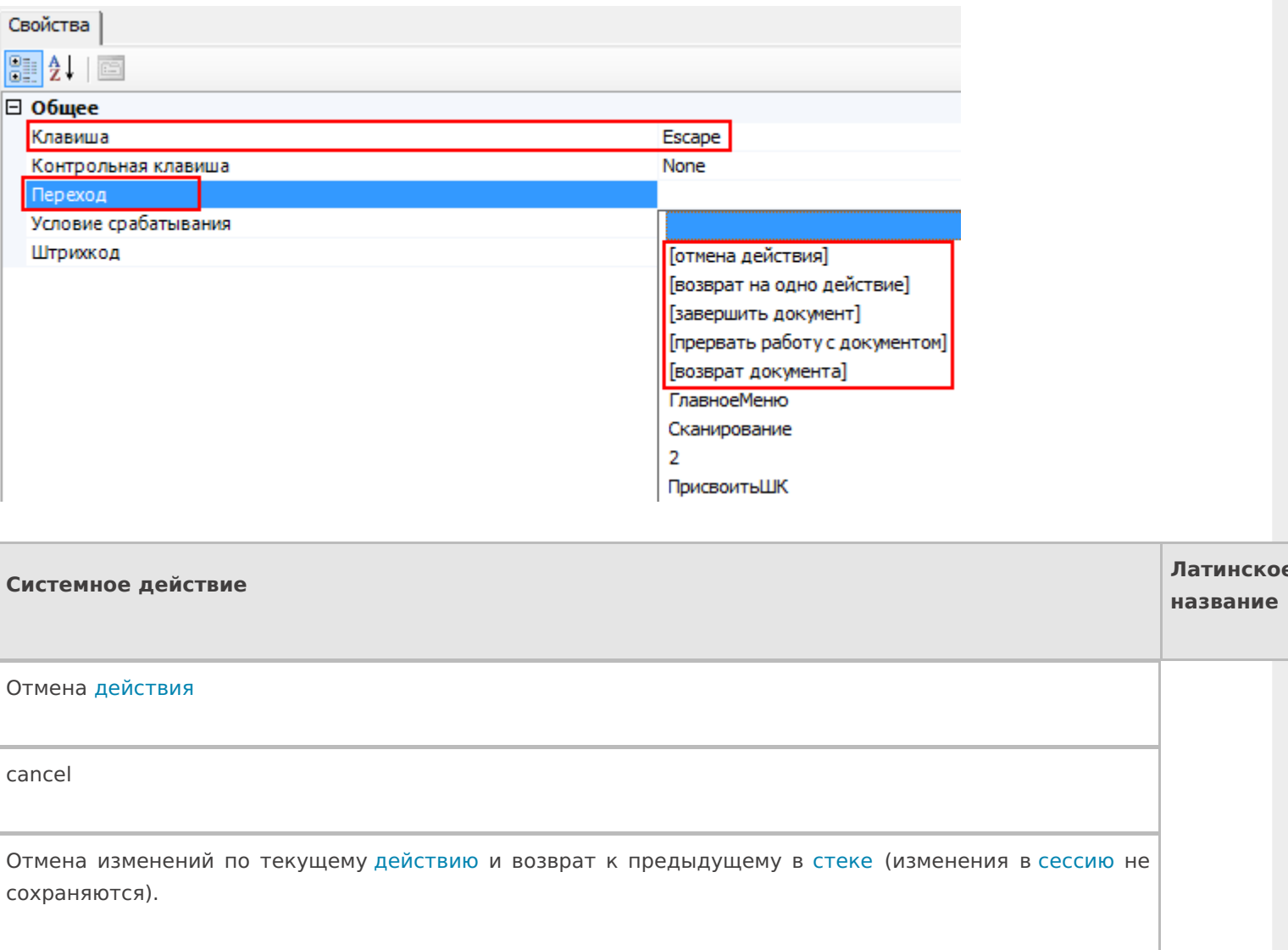

Возврат на одно [действие](https://www.cleverence.ru/support/category:%25D0%2594%25D0%25B5%25D0%25B9%25D1%2581%25D1%2582%25D0%25B2%25D0%25B8%25D1%258F/)

finishproc

Возврат к предыдущему [действию](https://www.cleverence.ru/support/category:%25D0%2594%25D0%25B5%25D0%25B9%25D1%2581%25D1%2582%25D0%25B2%25D0%25B8%25D1%258F/) в [стеке](https://www.cleverence.ru/support/%25D0%25A1%25D1%2582%25D0%25B5%25D0%25BA+%25D0%25B4%25D0%25B5%25D0%25B9%25D1%2581%25D1%2582%25D0%25B2%25D0%25B8%25D0%25B9/) без отмены произведенных изменений (изменения сохраняются в [сессию](https://www.cleverence.ru/support/%25D0%259E%25D0%25B1%25D0%25BC%25D0%25B5%25D0%25BD+%25D0%25B4%25D0%25B0%25D0%25BD%25D0%25BD%25D1%258B%25D0%25BC%25D0%25B8+%25D0%25BC%25D0%25B5%25D0%25B6%25D0%25B4%25D1%2583+%25D0%25B4%25D0%25B5%25D0%25B9%25D1%2581%25D1%2582%25D0%25B2%25D0%25B8%25D1%258F%25D0%25BC%25D0%25B8/) ).

Завершить [документ](https://www.cleverence.ru/support/%D0%9E%D0%B1%D1%80%D0%B0%D0%B1%D0%BE%D1%82%D0%BA%D0%B0+%D0%B4%D0%BE%D0%BA%D1%83%D0%BC%D0%B5%D0%BD%D1%82%D0%B0/)

return

Выход из [документа,](https://www.cleverence.ru/support/%D0%9E%D0%B1%D1%80%D0%B0%D0%B1%D0%BE%D1%82%D0%BA%D0%B0+%D0%B4%D0%BE%D0%BA%D1%83%D0%BC%D0%B5%D0%BD%D1%82%D0%B0/) [документ](https://www.cleverence.ru/support/%D0%9E%D0%B1%D1%80%D0%B0%D0%B1%D0%BE%D1%82%D0%BA%D0%B0+%D0%B4%D0%BE%D0%BA%D1%83%D0%BC%D0%B5%D0%BD%D1%82%D0%B0/) считается выполненным, у него будет выставлен флаг завершен и при обмене данными он уйдет на [сервер](https://www.cleverence.ru/support/%D0%A1%D0%B5%D1%80%D0%B2%D0%B5%D1%80%D0%BD%D1%8B%D0%B5+%D0%B4%D0%BE%D0%BA%D1%83%D0%BC%D0%B5%D0%BD%D1%82%D1%8B/).

Прервать работу с [документом](https://www.cleverence.ru/support/%D0%9E%D0%B1%D1%80%D0%B0%D0%B1%D0%BE%D1%82%D0%BA%D0%B0+%D0%B4%D0%BE%D0%BA%D1%83%D0%BC%D0%B5%D0%BD%D1%82%D0%B0/)

abort

Выход из [документа,](https://www.cleverence.ru/support/%D0%9E%D0%B1%D1%80%D0%B0%D0%B1%D0%BE%D1%82%D0%BA%D0%B0+%D0%B4%D0%BE%D0%BA%D1%83%D0%BC%D0%B5%D0%BD%D1%82%D0%B0/) документ считается прерванным. Флаг завершения не выставляется, и документ остается на терминале.

Возврат [документа](https://www.cleverence.ru/support/%D0%9E%D0%B1%D1%80%D0%B0%D0%B1%D0%BE%D1%82%D0%BA%D0%B0+%D0%B4%D0%BE%D0%BA%D1%83%D0%BC%D0%B5%D0%BD%D1%82%D0%B0/)

release

Отказ от выполнения [документа.](https://www.cleverence.ru/support/%D0%9E%D0%B1%D1%80%D0%B0%D0%B1%D0%BE%D1%82%D0%BA%D0%B0+%D0%B4%D0%BE%D0%BA%D1%83%D0%BC%D0%B5%D0%BD%D1%82%D0%B0/) Если [документ](https://www.cleverence.ru/support/%D0%9E%D0%B1%D1%80%D0%B0%D0%B1%D0%BE%D1%82%D0%BA%D0%B0+%D0%B4%D0%BE%D0%BA%D1%83%D0%BC%D0%B5%D0%BD%D1%82%D0%B0/) не был изменен, то он будет возвращен на [сервер](https://www.cleverence.ru/support/%D0%A1%D0%B5%D1%80%D0%B2%D0%B5%D1%80%D0%BD%D1%8B%D0%B5+%D0%B4%D0%BE%D0%BA%D1%83%D0%BC%D0%B5%D0%BD%D1%82%D1%8B/), в исходном состоянии, и не будет считаться выполненным. Впоследствии его снова сможет забрать тот же или другой пользователь.

Если документ был создан на [терминале](https://www.cleverence.ru/support/%D0%A1%D0%BE%D0%B7%D0%B4%D0%B0%D0%BD%D0%B8%D0%B5+%D0%BD%D0%BE%D0%B2%D0%BE%D0%B3%D0%BE+%D0%B4%D0%BE%D0%BA%D1%83%D0%BC%D0%B5%D0%BD%D1%82%D0%B0/), то он будет удален.

Если документ уже был изменен, то …

Разница между прерыванием и завершением документа состоит в том, будет ли выставляться флажок «Завершен» в документе.

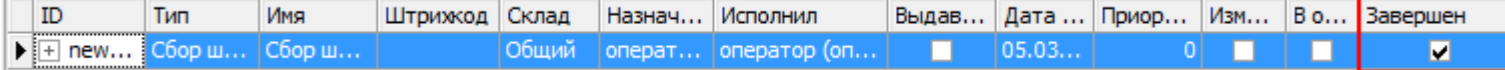

**Для действий внутри алгоритма операции**

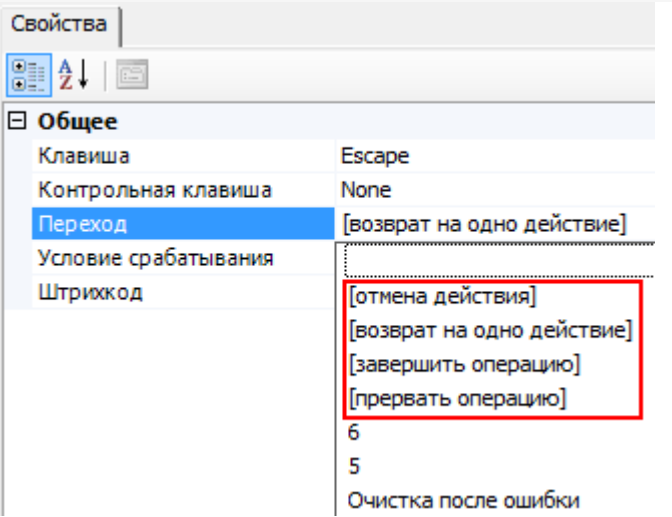

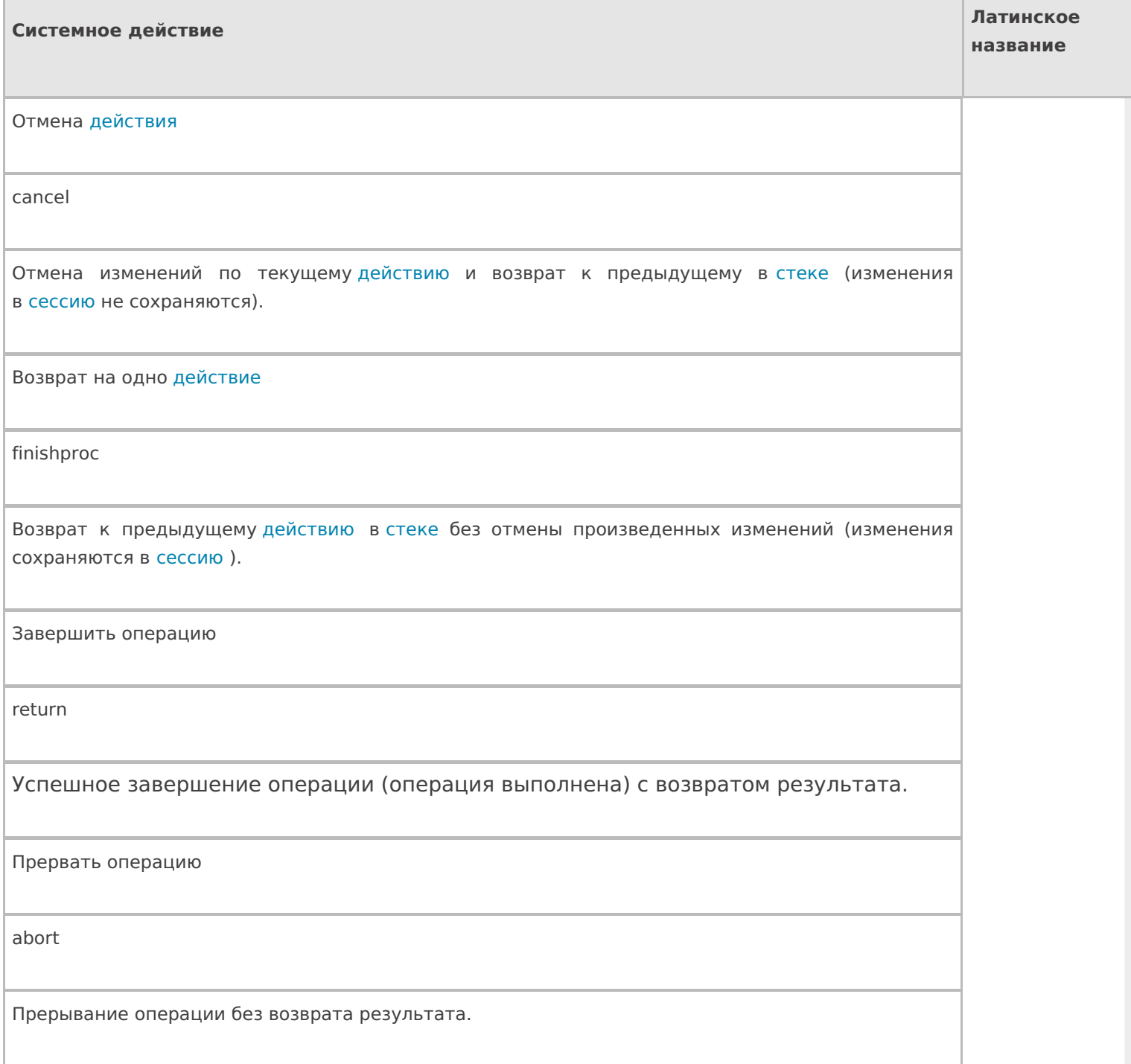

**Для действий внутри групп или циклов**

#### □ Управление отменой по Escape и стеком отмен

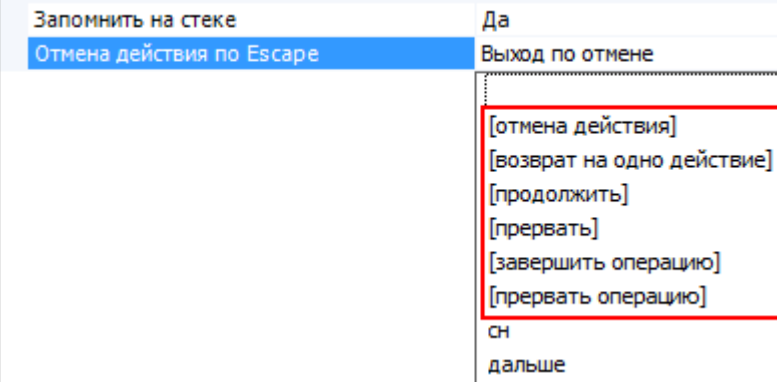

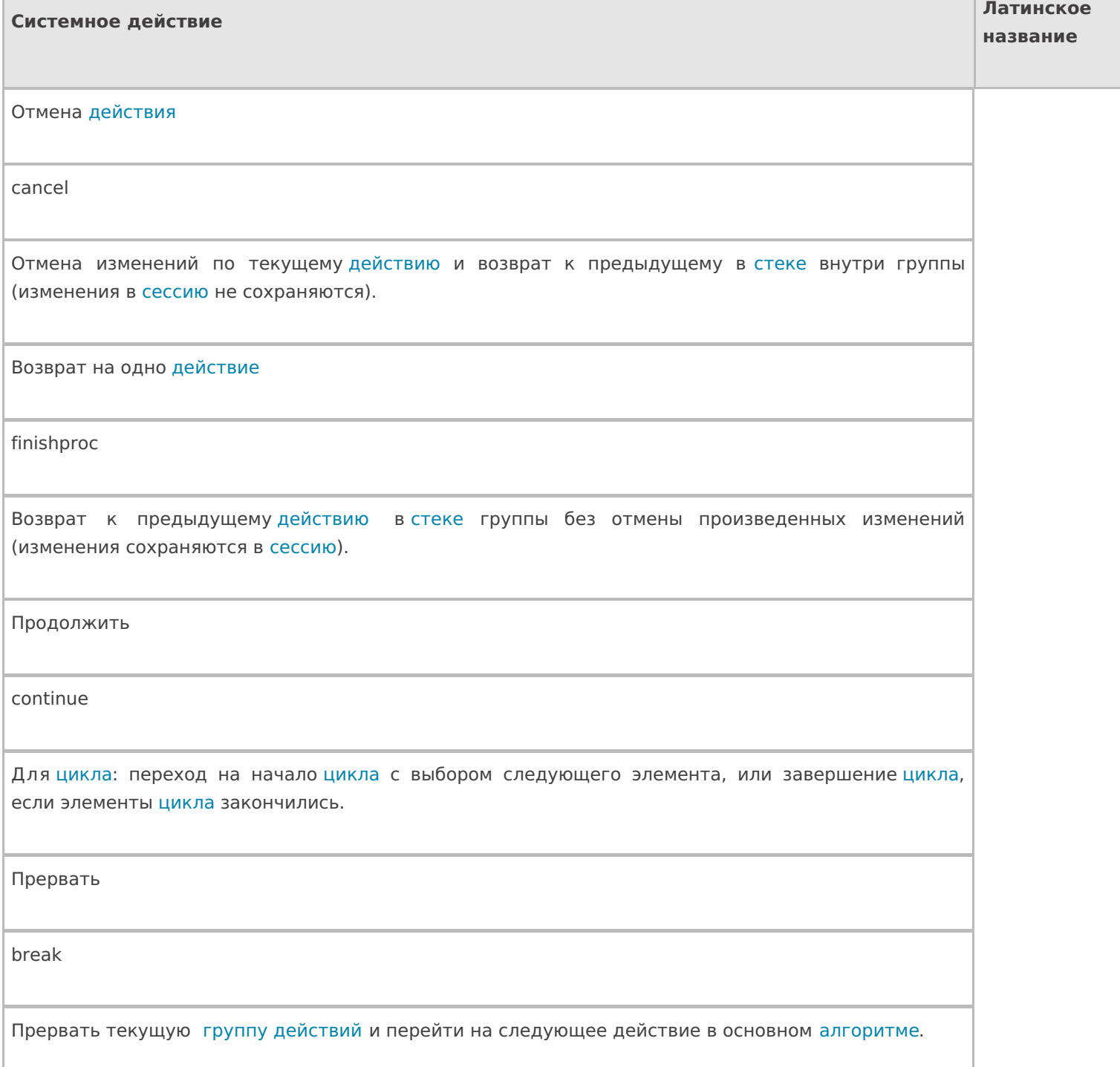

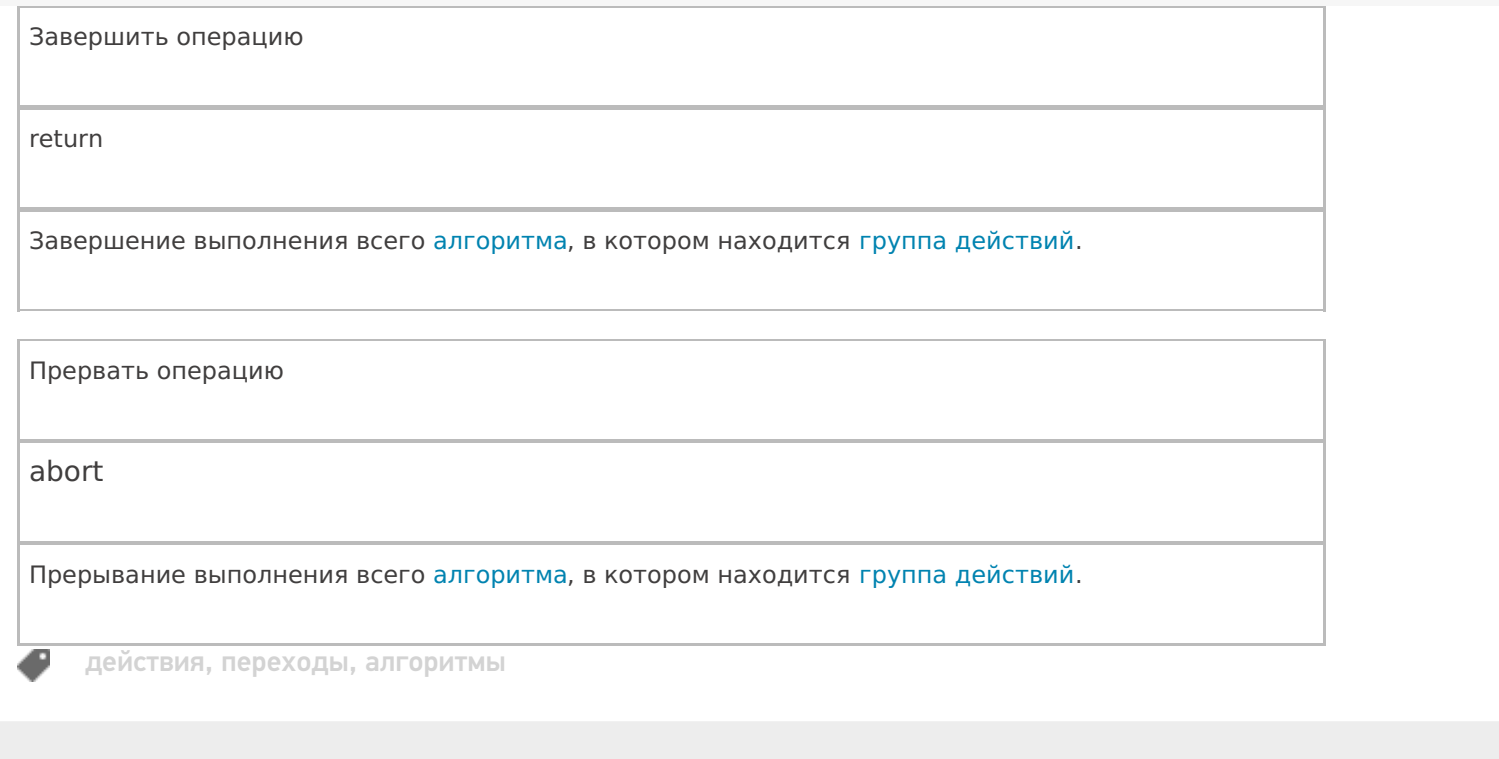

## Не нашли что искали?

 $\odot$ Задать вопрос в техническую поддержку